## **Proof correction**

The Corresponding Authors of articles in our journals or books will receive electronic proofs of their typeset work in PDF format. We will email you a link so that you can download the PDF from our FTP site.

The first page of the proofs generally has a number of queries listed and the corresponding query number appears later in the margin alongside the relevant piece of text.

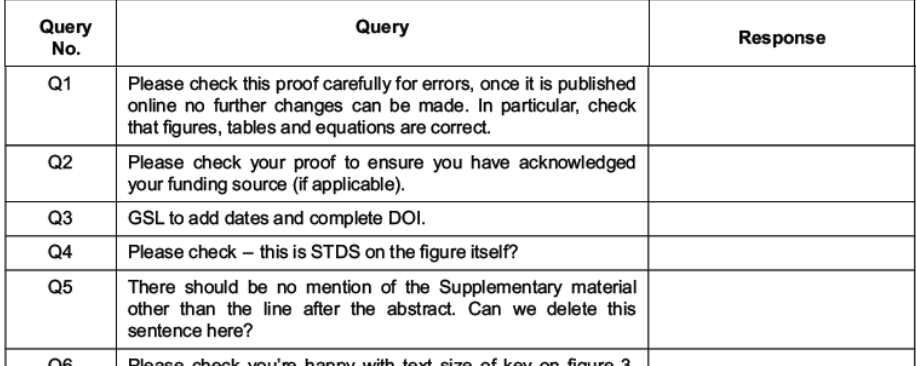

You can answer these queries on this query sheet or you may prefer to annotate the text indicated by the query number in the margin.

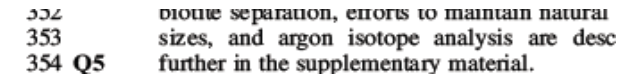

## **Making your changes**

When you have opened your proofs using Adobe Reader, the Comment task pane button has a number of tools within the Annotations panel that enable you to annotate the text.

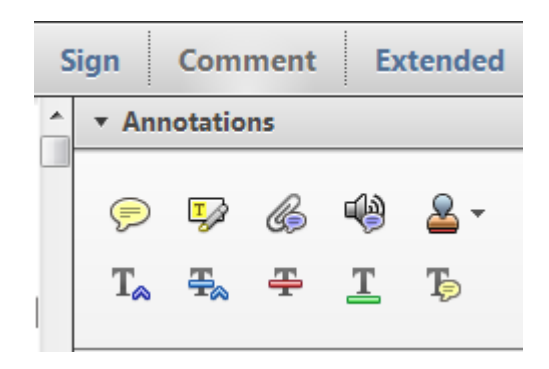

In order to answer your queries and when spotting errors or omissions in the text, there are certain things you will want to do.

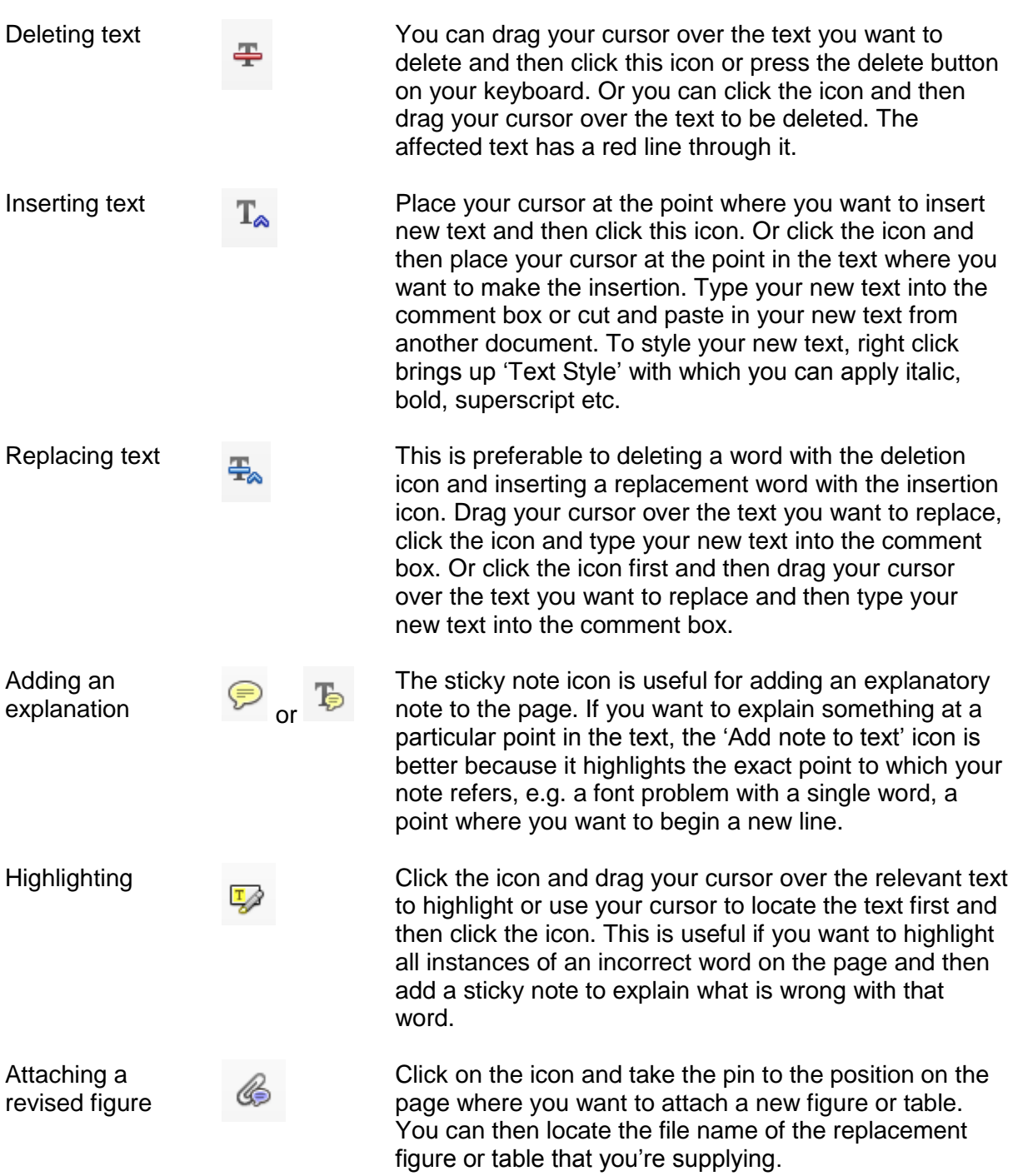

When you have made your corrections, you can find a list of all the changes, the number of changes and the author of the changes in the Comments List. As a rule of thumb, we would expect to receive 10–40 comments from you, depending on the number of queries you have to answer. Remember, this is not an opportunity to rewrite your paper but a chance to spot any errors, answer the queries generated by the copy-edit and supply any missing information.